### *Chapter 2*

# **Installation Procedures**

This chapter explains how to configure the EM-5900V mainboard's hardware. Before you install the mainboard, make sure you are working with an unplugged mainboard. Many components powered by low voltage current, but there still may be a dangerous electric current coming from the leads and power supply. To set up your computer, you should follow these installation steps:

- Step 1 -Set system jumpers
- Step 2 -Install System RAM modules
- Step 3 -Install the CPU
- Step 4 -Install expansion cards
- Step 5 -Connect cables and power supply
- Step 6 -Set up BIOS feature (Please read Chapter Three.)

## **Mainboard Layout**

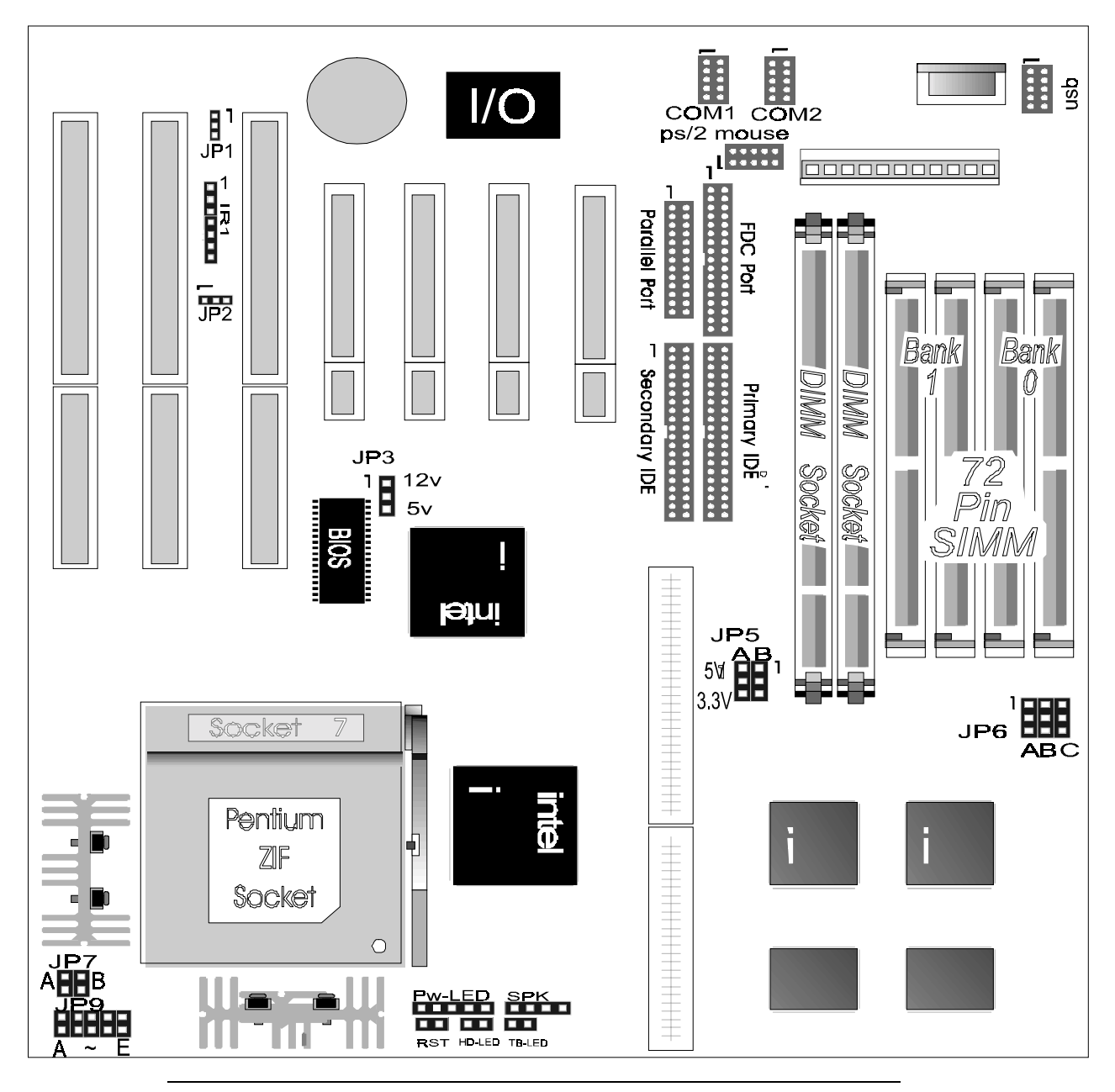

## 1). Jumper setting

#### **Jumpers**

Jumpers are used to select the operation modes for your system. Some jumpers on the board have three metal pins with each pin representing a different function. To "set" a jumper, a black or white cap containing metal contacts is placed over the jumper pin/s according to the required configuration. A jumper is said to be "shorted" when the black cap has been placed on one or two of its pins.

NOTE : Users are not encouraged to change the jumper settings not listed in this manual. Changing the jumper settings improperly may adversely affect system performance.

**Symbols** 

![](_page_2_Picture_6.jpeg)

Pins 1 and 2 shorted with a jumper cap.

![](_page_2_Picture_8.jpeg)

Pin 2 and 3 are shorted with jumper cap.

![](_page_2_Picture_10.jpeg)

The jumper is open

![](_page_2_Picture_12.jpeg)

Pin 1 and 2 are shorted with jumper cap

## *J4 Power Supply Connector*

![](_page_3_Picture_115.jpeg)

![](_page_3_Picture_116.jpeg)

### *J2 Keyboard Connector*

![](_page_3_Picture_117.jpeg)

### *USB1 Universal Serial BUS Connector*

![](_page_3_Picture_118.jpeg)

### **J8 HDD LED Connector**

![](_page_4_Picture_40.jpeg)

### **Power LED & Keylock**

![](_page_4_Picture_41.jpeg)

#### **JP1-Clear CMOS**

![](_page_4_Picture_42.jpeg)

#### **JP2-AT BUS Clock**

![](_page_4_Picture_43.jpeg)

### **System Reset**

![](_page_4_Picture_44.jpeg)

### **Speaker**

![](_page_4_Picture_45.jpeg)

### **JP3-Flash ROM**

![](_page_4_Picture_46.jpeg)

### **JP5-Dimm Mudule Voltage**

![](_page_4_Picture_47.jpeg)

#### EM-5900V Mainboard Manual

#### **JP6A,B,C-CPU Speed Selectors**

![](_page_5_Picture_29.jpeg)

### **JP7A,B-CPU Internal Clock Speed Selectors**

![](_page_5_Picture_30.jpeg)

### **JP9-CPU Voltage Selectors**

![](_page_5_Picture_31.jpeg)

\* All Open for 2.5V

#### **J3-PS/2 Mouse Connector**

![](_page_5_Picture_32.jpeg)

#### **IR1-Infra Red Connector**

![](_page_5_Picture_33.jpeg)

![](_page_6_Picture_116.jpeg)

Memory Installation

![](_page_7_Picture_117.jpeg)

#### (Continue)

![](_page_8_Picture_145.jpeg)

#### **Notes:**

- 1. Bank0(SIMM1,2) and DIM1 the two types DRAM module can not be used at the same time.
- 2. Bank1(SIMM3,4) and DIM2 the two types DRAM module can not be used at the same time.
- 3. All SIMMs and DIMM module speed must faster than 70ns
- 4. Synchronous DRAM (JP7) Must set to 3.3V position

EM-5900V Mainboard Manual